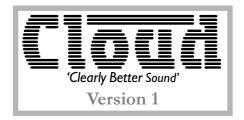

## FIRMWARE UPDATER INSTRUCTIONS

## Cloud Electronics Limited

This set of instructions should is included in an archive with an appropriate version of the Cloud Firmware updater Application for Windows.

## Requirements

- \* PC running Windows 98 or later
- \* Serial port or USB to RS232 adapter
- \* Straight through serial cable. Null modem cable will not work unless an adapter is used.

## Instructions

- \* Connect the serial cable between the PC and the unit to be updated.
- \* Extract the application from the archive to a memorable location on your computer
- \* Navigate to this folder and then run the application.

Application screen shot with callouts is shown below:

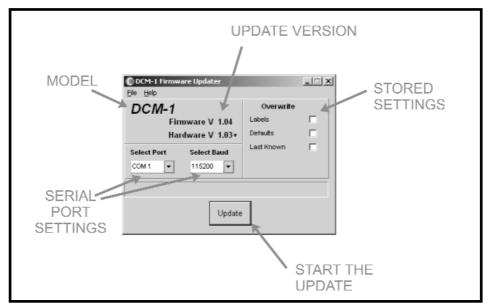

- \* Check that the model, firmware version and hardware version are applicable to the unit connected.
- \*To get instructions on preparing the unit for an update, go to Help, then Unit Preparation.
- \* Select any stored settings that you wish to overwrite/set to default.
- \* Click update to start the update.
- \* Once the update is complete, the unit will reboot with the new firmware.